# Odblokowanie JavaScript w przeglądarce

Do poprawnego działania systemu, JavaScript musi być odblokowany w przeglądarce.

#### **Odblokowanie JavaScript w przeglądarce Firefox**

Aby odblokować JavaScript w przeglądarce :

1. Proszę z menu przeglądarki wybrać "Narzędzia" a następnie "Opcje"

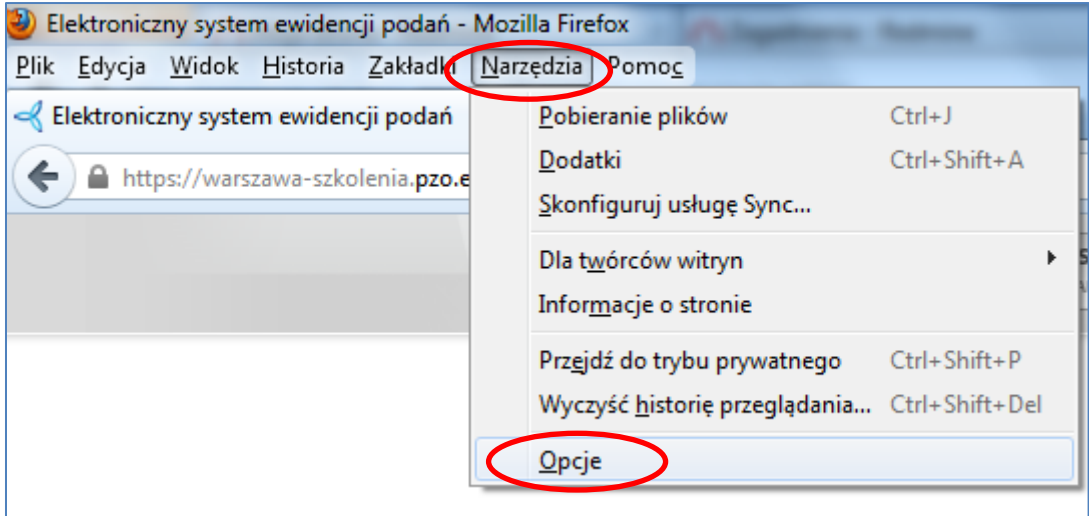

- 2. W wyświetlonym panelu proszę wybrać "Treść"
- 3. Proszę zaznaczyć opcję **"Włącz obsługę języka JavaScript"** a następnie nacisnąć OK

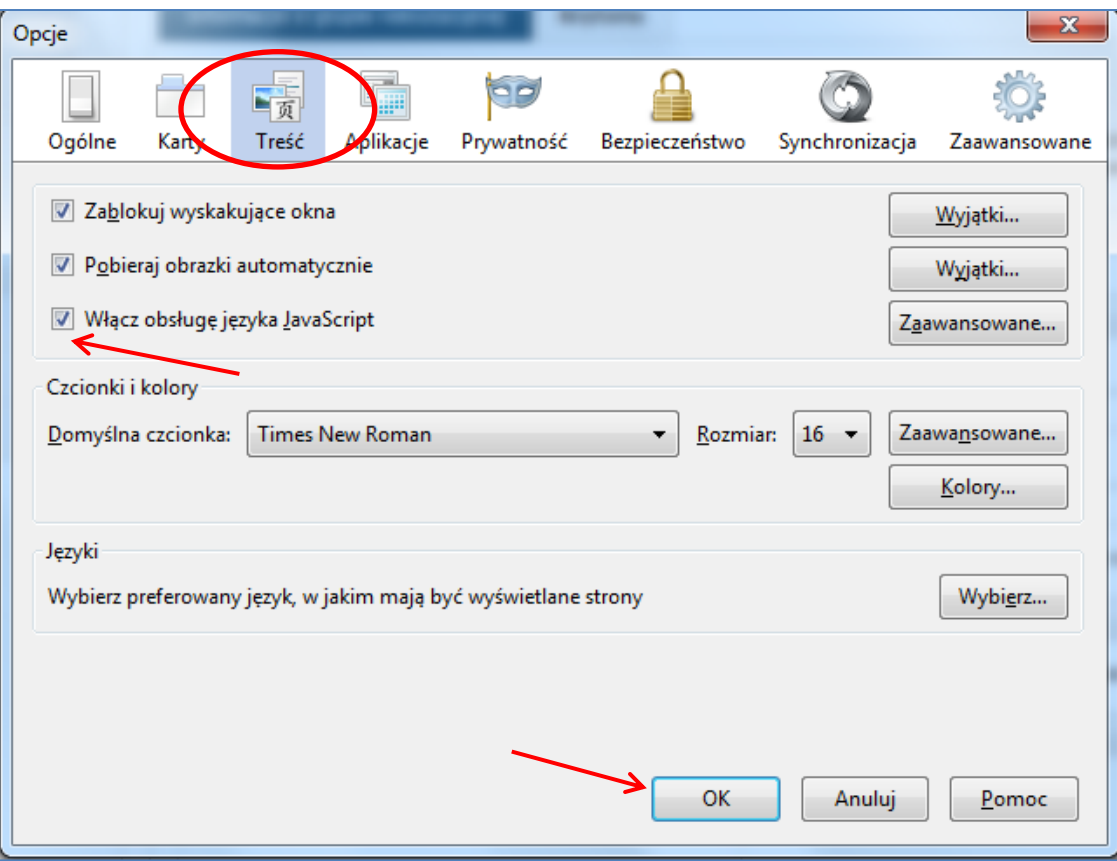

## **Odblokowanie JavaScript w przeglądarce Google Chrome**

1. Proszę w menu przeglądarki wybrać **"Ustawienia Google Chrome"** a następnie zakładkę "Narzędzia"

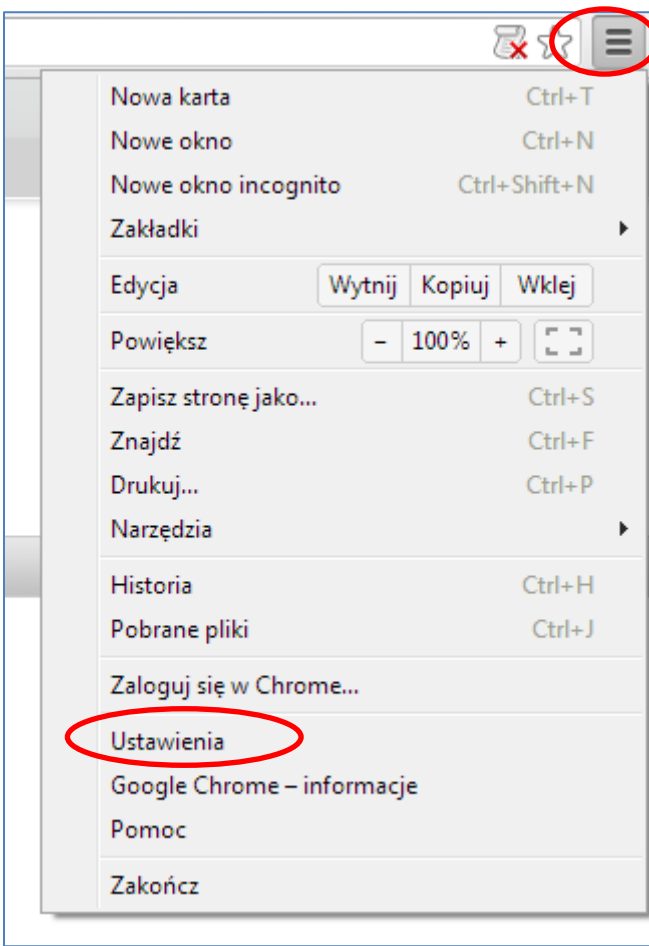

#### 2. Proszę nacisnąć "Pokaż ustawienia zaawansowane..."

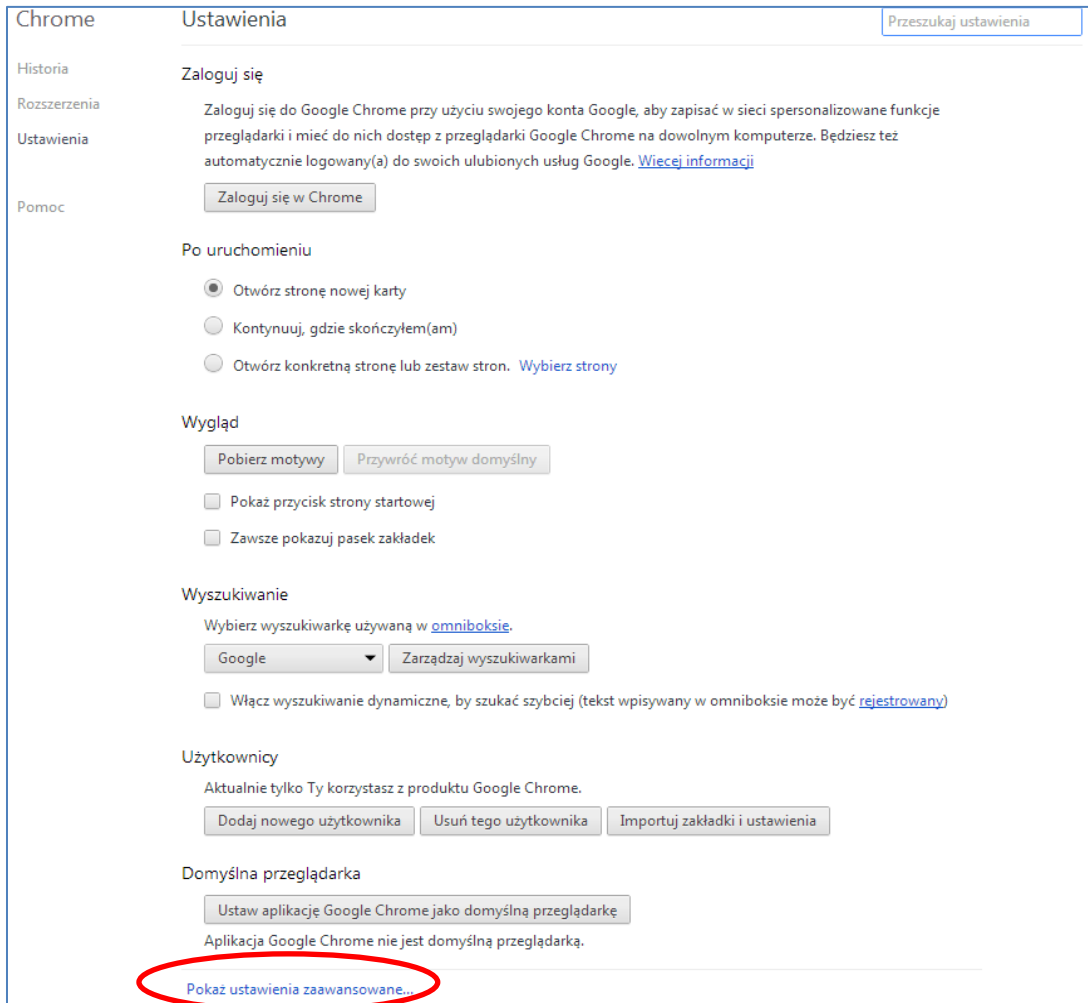

3. Proszę nacisnąć "Ustawienia treści"

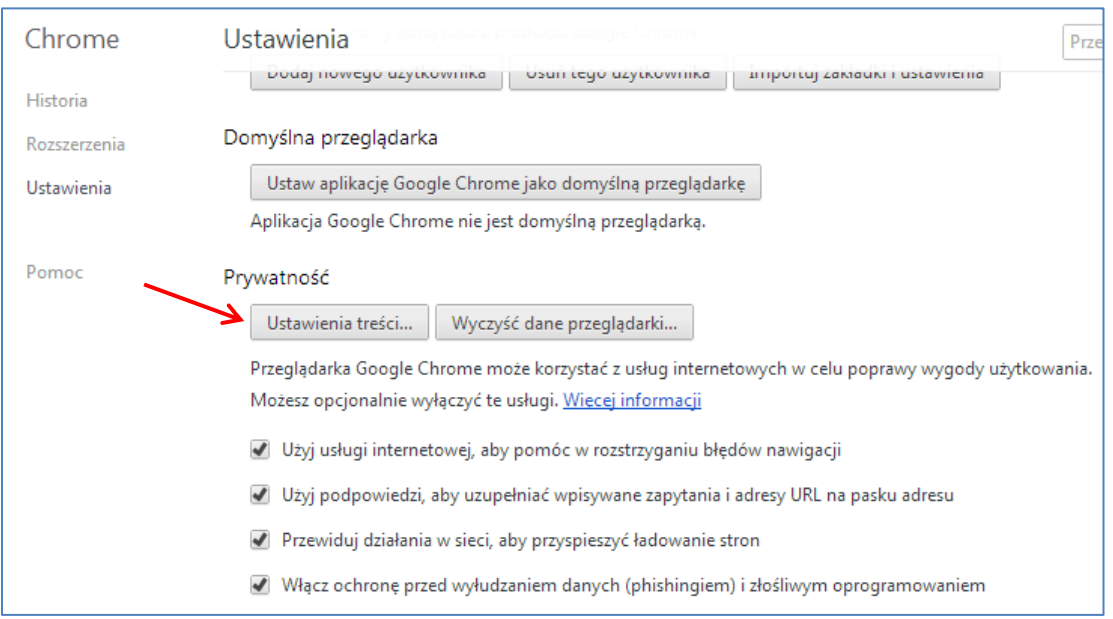

4. Proszę zaznaczyć opcję **"Zezwalaj na wykonywanie kodu JavaScript w witrynach"** a następnie nacisnąć OK

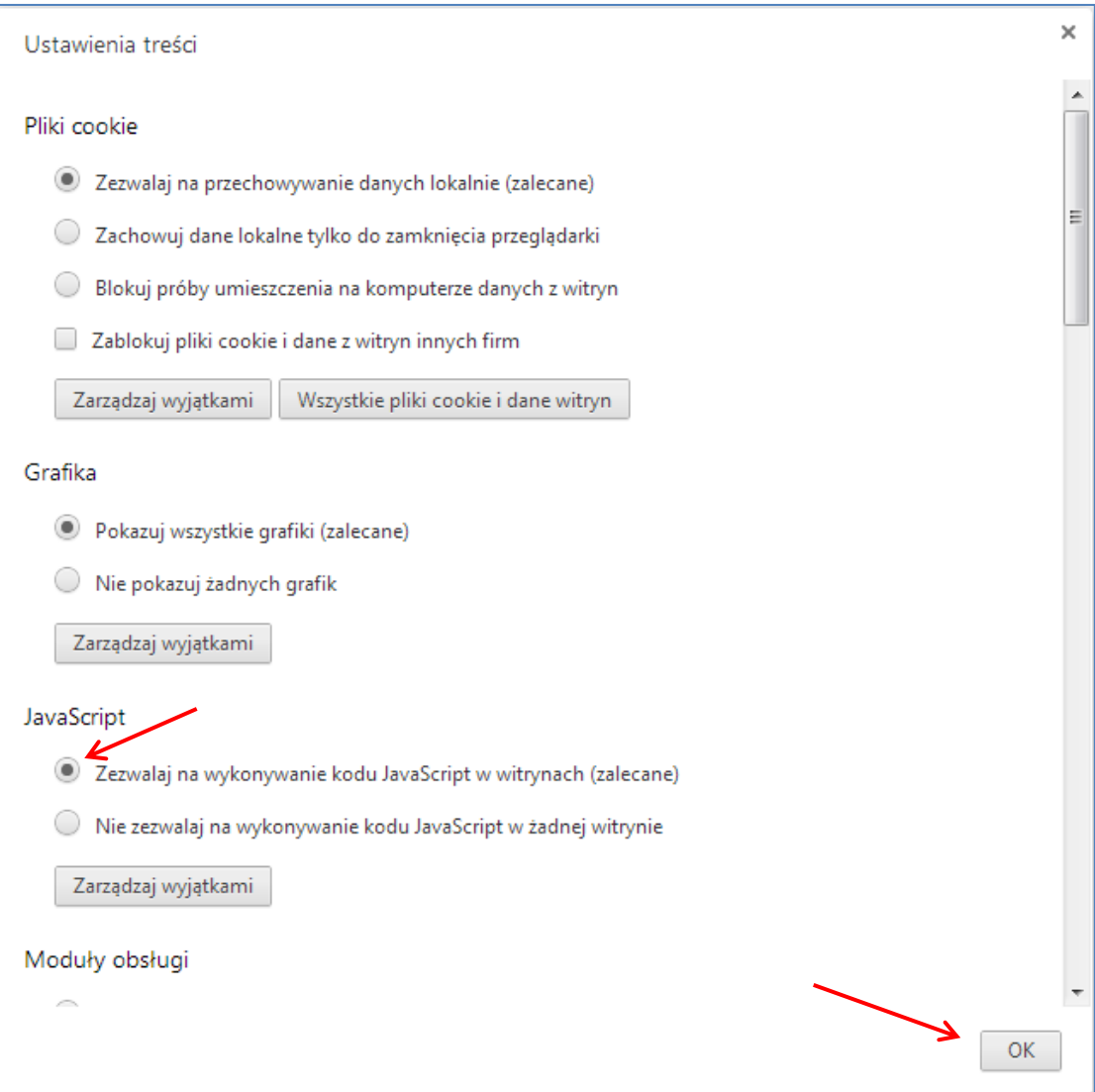

### **Odblokowanie JavaScript w przeglądarce Internet Explorer**

1. Proszę w menu przeglądarki wybrać  $\frac{103}{100}$  "Narzędzia" a następnie zakładkę "Opcje **internetowe"** 

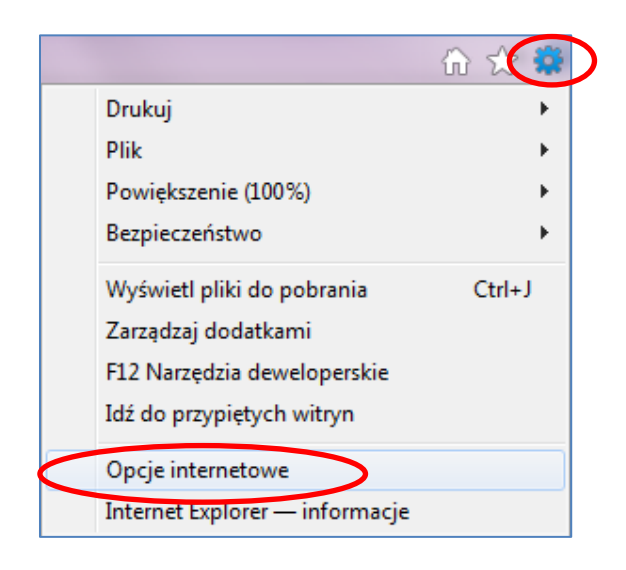

2. Proszę otworzyć zakładkę **"Zabezpieczenia"** a następnie nacisnąć **"Poziom niestandardowy"**

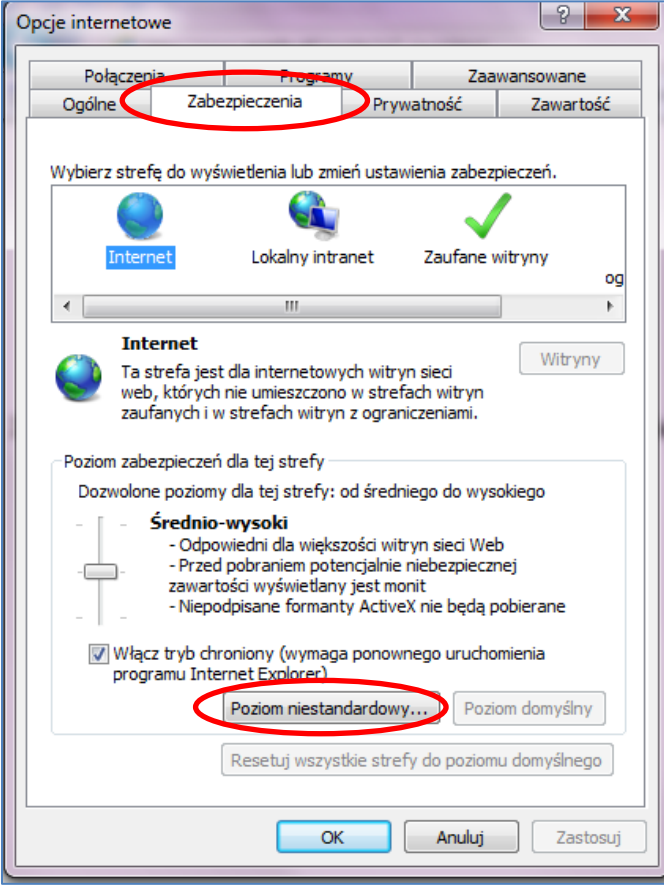

3. Proszę zaznaczyć "Włącz" w sekcji "Wykonywanie aktywnych skryptów" a następnie nacisnąć OK

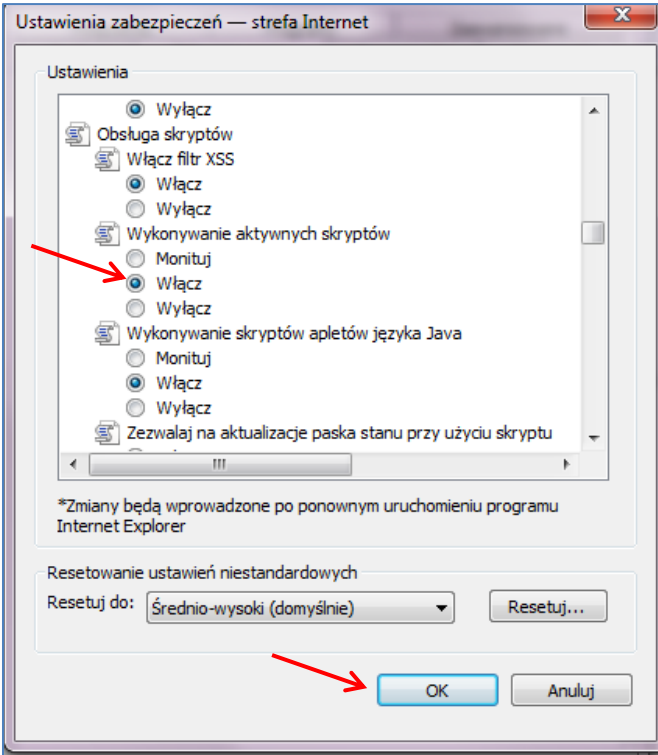